U

1.

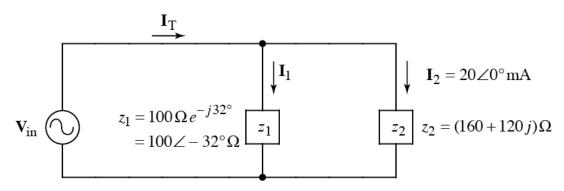

- a) Find  $V_{in}$  in polar form.
- b) Find  $I_T$
- c) Circle the correct statement (only one is correct):
  - i) The source current leads the source voltage
  - ii) The source voltage leads the source current
- d) What is the numerical value of the phase angle between the voltage and the current?

**Sol'n:** a) 
$$V_{in} = I_2 z_2 = 20 \text{ mA} * (160+120j) = 200 \angle 36.87^{\circ} = 4 \angle 36.87^{\circ} V$$

b) 
$$\mathbf{I}_1 = \mathbf{V}_{\text{in}} / z_1 = \frac{4 \angle 36.87^{\circ} \text{V}}{100 \angle -32^{\circ} \Omega} = 40 \angle 69^{\circ} \text{mA} = 14.4 + j37.3 \text{mA}$$

$$I_T = I_1 + I_2 = 14.4 + j37.3 \text{ mA} + 20 \text{ mA} = 34.4 + j37.3 \text{ mA}$$

$$I_T = 50.8 \angle 47^{\circ} \text{mA}$$

c) i Current leads voltage since the angle of the current is 47°, which is greater than the angle of the voltage, which is 37°.

d) 
$$47.3^{\circ} - 36.9^{\circ} = 10.4^{\circ}$$

Write a script file that does the following:

i) Creates an array called D containing the following data pts:

| x values: | 4 | 1 | 9  | 25 |
|-----------|---|---|----|----|
| y values: | 9 | 4 | 16 | 36 |

- ii) Plots the data pts as green + signs on an x-y plot.
- iii) Labels the x-axis as "x-axis", the y-axis as "y-axis", and titles the plot "Data".
- iv) Uses polyfit() to find a linear fit for the data points in D.
- v) Superimposes a plot of the linear fit on the data plot. The linear fit is to be shown as a red line.

## SOL'N:

```
x = [4, 1, 9, 25];
y = [9, 4, 16, 36];
D = [x;y];
plot(x,y,'g+')
xlabel('x-axis')
ylabel('y-axis')
title('Data')
a = polyfit(x,y,1)
linefit = a(1)*x + a(2);
hold on
plot(x,linefit,'r-')
hold off % optional
```

3. Write a script file that makes a 3-D lit surface plot (using meshgrid()) with interpolated shading of the following function:

```
z = e^{-\alpha t} \cos(3\alpha t) \qquad 0 \le \alpha \le 5 \text{ (11 pts)} \qquad 0 \le t \le 1 \text{ (21 pts)} SoL'N: [xx,yy] = \text{meshgrid}(0:0.5:5,0:0.05:1); z = \exp(-xx.*yy).*\cos(3*xx.*yy); surfl(xx,yy,z) shading interp
```

4. a) Write down a one-line Matlab® command to create the matrix A shown below.

$$A = \left[ \begin{array}{rrr} 0 & i & 3 \\ i & 0 & 3 \\ 1 & 1 & 3 \end{array} \right]$$

## Sol'n:

```
>> [0,i,3;i,0,3;1,1,3]
```

b) Given the values in matrix A for part (a), find the value of

SOL'N:

$$A([1,3],1) = [A(1,1);A(3,1)] = [0;1]$$

c) Given the values in matrix A for part (a), find the value of

SOL'N:

$$A(A(3,2)) = A(1) = 0$$

5. Write the exact code you would enter at the command prompt in Matlab to compute the following quantity:

$$\ln\left(\left|\sin^2 5 - e^{-3}\right|\right)$$

SOL'N:

```
>> log(abs(sin(5)^2-exp(-3)))
```

6. Suppose the following matrix has been defined in Matlab®:

$$C = \left[ \begin{array}{rrrrr} 7 & 5 & 6 & 1 \\ 8 & 10 & 7 & 4 \\ 3 & 9 & 10 & 2 \end{array} \right]$$

a) What is result of the following Matlab® command:

SOL'N:

b) What is result of the following Matlab® command:

Sol'n:

$$min(max(C)) = min([8 10 10 4]) = 4$$

7. Write down a one-line Matlab® command to create a horizontal array, called xvec, containing values from 0 to 2 spaced by 0.1. (The last value in the array should equal 2.) SoL'N:

8. Given t = 0.2 : 0.01 : 0.5, write down a one-line Matlab® command to compute values of the following function for all values of t using only one command:

$$\left(\frac{t}{1-t}\right)\sin(2\pi t)$$

SOL'N:

9. Suppose the following matrices have been defined in Matlab®:

$$A = \begin{bmatrix} 3 & 1 \\ 2 & 5 \end{bmatrix} \qquad B = \begin{bmatrix} 3 & 2 \\ 5 & 5 \end{bmatrix}$$

$$B = \begin{vmatrix} 3 & 2 \\ 5 & 5 \end{vmatrix}$$

a) What is result of the following Matlab® command:

$$A(2,:) \sim B(:,1)'$$

SOL'N:

$$A(2,:) = [2, 5]$$
  $B(:,1)' = [3, 5]' = [3, 5]$  so result of  $\neq$  is  $[1, 0]$ 

b) What is result of the following Matlab® command:

SOL'N:

A < B gives 0 1 and the find() command gives indexes 2 1 0 
$$3$$

c) What is result of the following Matlab® command:

$$A(A == B) + 1$$

SOL'N:

$$A(A == B) + 1$$
 gives  $A(1 0) + 1 = A(1,1) + 1$  gives  $3+1 = 4$   
0 1  $A(2,2)$   $5+1 = 6$ 

10. What is result of the following Matlab® command:

SOL'N:

$$A = [3]$$
 'Indeed'